# 国立大学病院臨床研究推進会議 第12回 総会シンポジウム

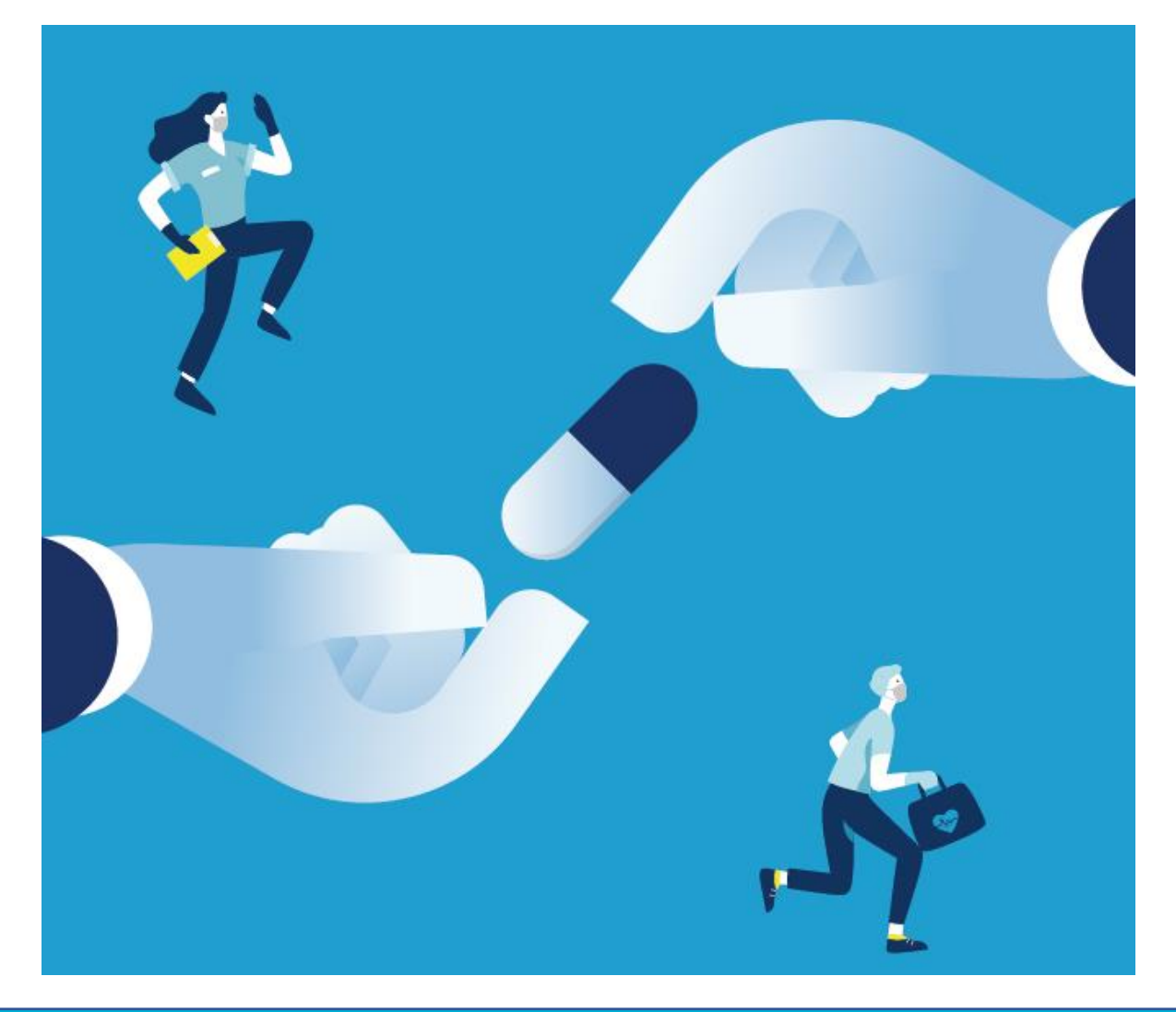

### **Zoomウェビナー視聴マニュアル**

**会期: 2024年1月31日(水) WEB開催 13:30~16:35**

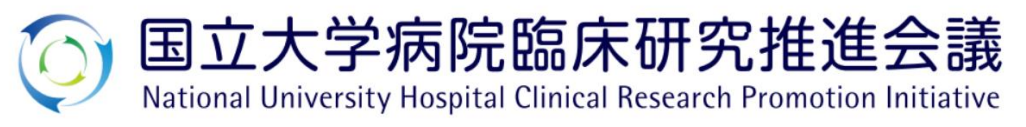

## 【**Zoomのダウンロード**】

### **Zoomのホームページからダウンロード**

初めてZoomをご利用される方は、ご自身がお持ちの端末に対応したものをインストール してください。

[https://zoom.us/download#client\\_4meeting](https://zoom.us/download#client_4meeting)

スムーズに閲覧できるよう、必ずインストールしてからご聴講をお願いいたします。

#### 1.PCの場合

上記URLにアクセスし、「Zoomデスクトップクライアント」からダウンロードしてく ださい。ダウンロードされたアプリをクリックすると、アプリのインストールが始まり ます。サインイン画面が表示されたらインストール完了です。

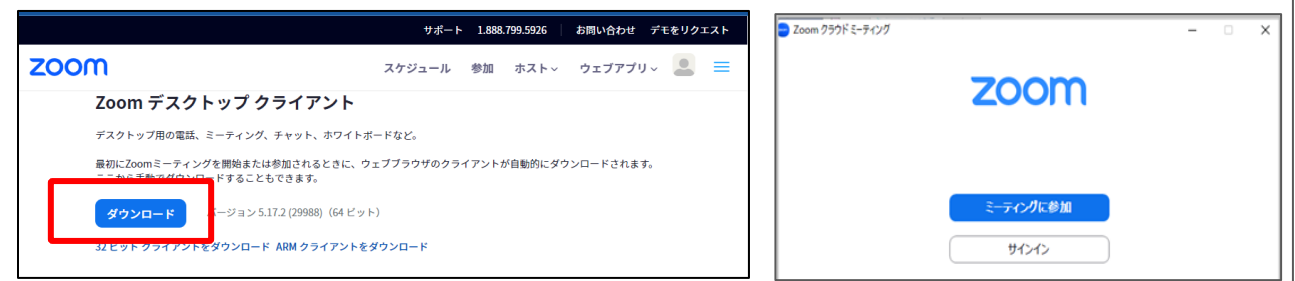

#### 2.スマートフォン・タブレットの場合

上記URLにアクセスし、「Zoomモバイルアプリ」からご自身の端末に対応するものを 選択し、ダウンロードしてださい。「ようこそ」の画面が表示されたらインストール完 了です。

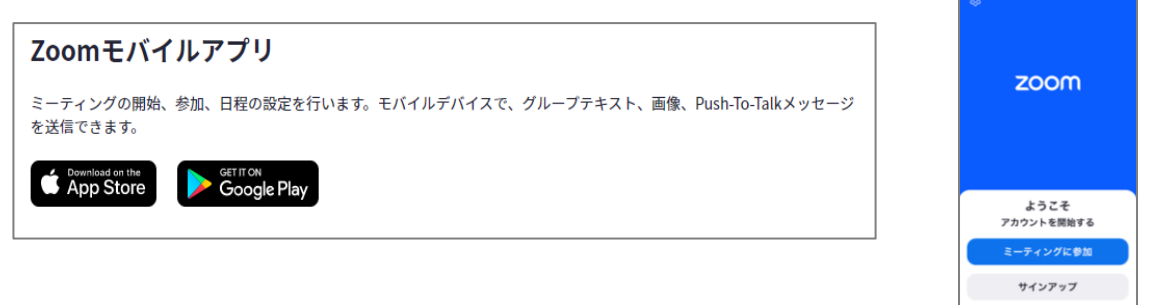

3.招待URLからダウンロード

はじめてZoomを使う場合、招待されたミーティングURLをクリックすると自動的に Zoomがインストールされます。ダウンロードされたファイルをダブルクリックすると、 アプリのインストールが始まります。サインイン画面が表示されたらインストール完了 です。

サインイン

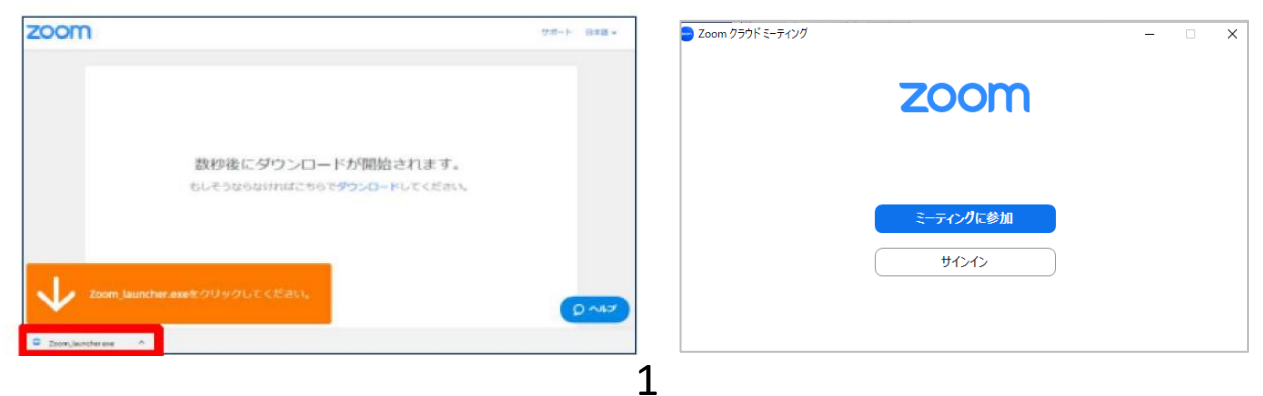

### 【**当日の視聴方法**】

1.当日は、配信された**招待メール内**にあるURLをクリックして、 シンポジウムの開始15分前よりアクセスください。 2.下の登録画面が表示されますので、**ご所属、お名前、メールアドレスを 入力し、登録ボタンをクリックして**、ご登録ください。

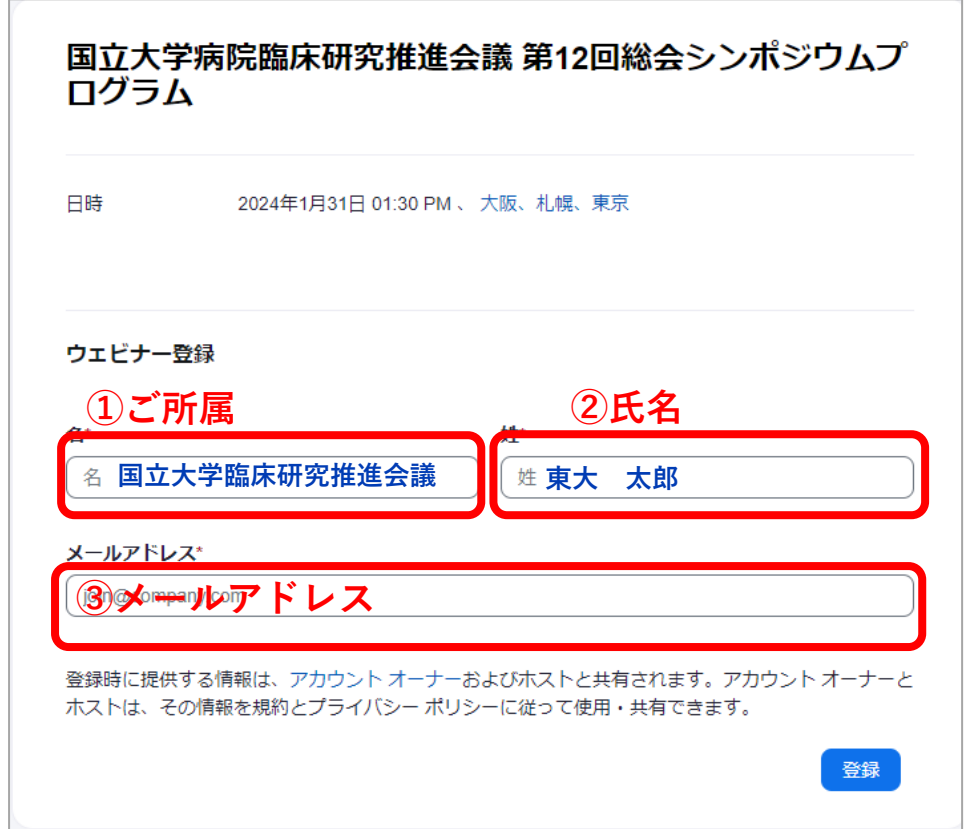

3.入室しましたら、必ず**ウエビナー(参加)登録の際に入力したご所属・氏名を表示し てください。**画面右上の詳細より入力が可能です。匿名を選択することはご遠慮ください。 **禁止事項**

### 1.**配信される映像、画像、文書、音声などの録画、撮影(画面キャプチャ)、 録音、放送等は絶対行わないようお願いいたします。**

本シンポジウムで配信する映像、画像、文書、音声などのコンテンツの全て または一部に関する著作権は、著作者(講演者 等)に帰属します。著作者の事 前の許諾なく不正に取り扱うことは著作権法違反となる可能性がありますの で十分ご留意ください。

2.視聴のために通知するURLは、**参加登録されたご本人様でご使用ください。** URLを共有され、複数の機器でご視聴いただくことのないようお願いします。 部外者の侵入により、予期せぬ事故が起こる場合があります。

#### **お知らせ**

本シンポジウムの演者に了解を得た公開可能なスライドにつきましては、 推進会議のHP上(ニュース:会議・イベントタブ)でシンポジウム当日に公開 することを予定しております。

**[https://plaza.umin.ac.jp/~NUH-CRPI/open\\_network/](https://plaza.umin.ac.jp/~NUH-CRPI/open_network/)**

## 【**Q&Aについて**】

講演者に質問したいときは、**Q&Aボタン**をクリック⇒お名前、所属、質問内容 を入力後、**送信**してください。

※座長がその書き込みから、質問事項を紹介します。 時間の関係により、入力いただいた質問に対して、**すべてに回答できない場合 がある**ことをご承知おきください。また、**匿名でのご質問はお控えください。**

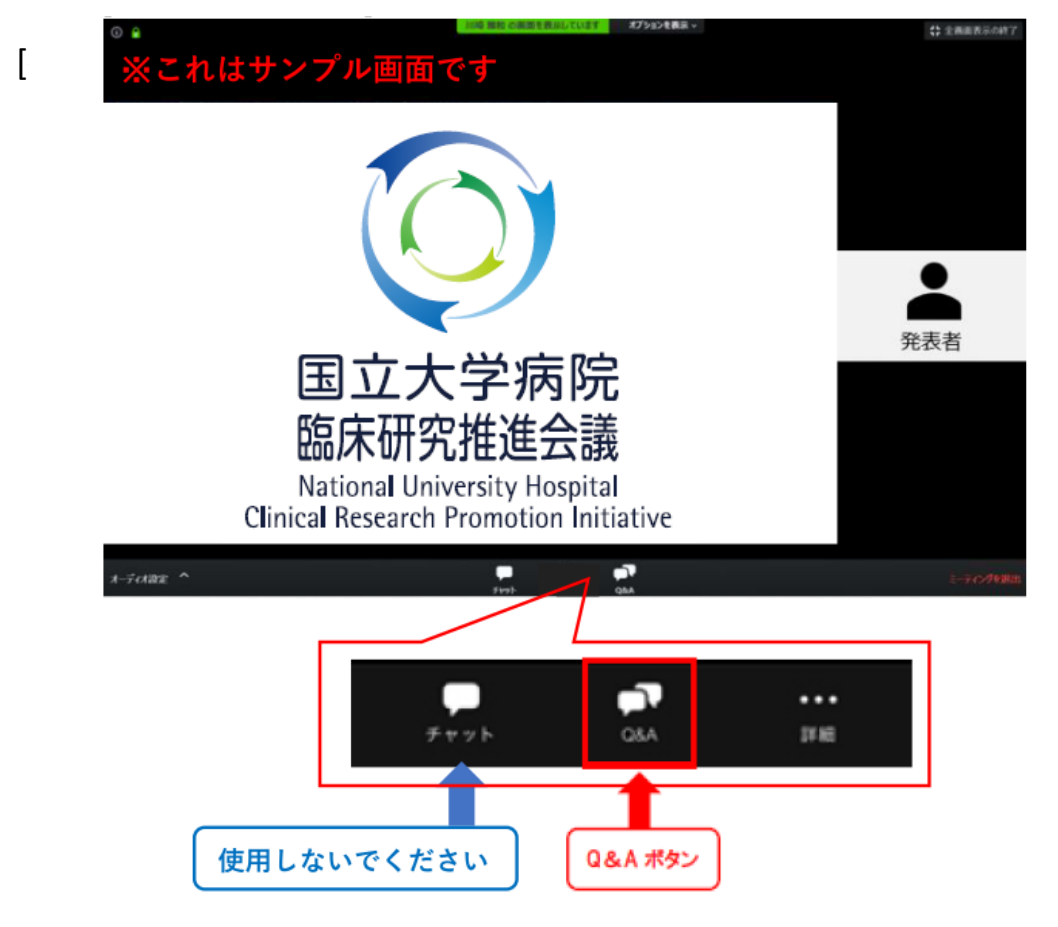

### 【**音声が聞こえない場合は**】

セミナーが開始すると、端末上に映像と音声が 流れます。

音声が聞こえない場合は、「オーディオ」もし くは「スピーカー」設定をON にしてください。 それでも音声が聞こえない場合は、ご利用の端 末(PC等)のボリュームを調整してください。

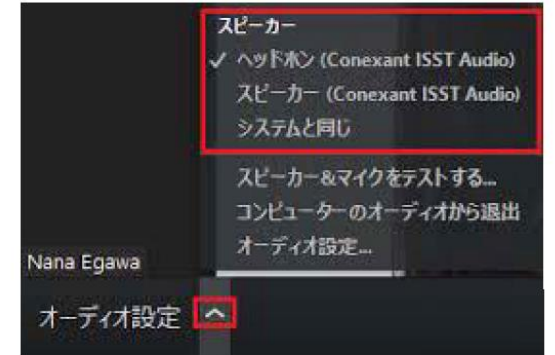